Pour naviguer sur le site il suffit de :

- 1. Cliquer sur une tête de rubrique pour voir s'ouvrir une liste de pages disponibles
- 2. Ensuite de cliquer sur la page que vous souhaitez atteindre
- 3. Lorsque vous avez terminé la lecture de votre page revenez en haut sous le mot ORNITHOLOGIE (en rouge) et cliquez, vous retournerez chaque fois à la page d'accueil.

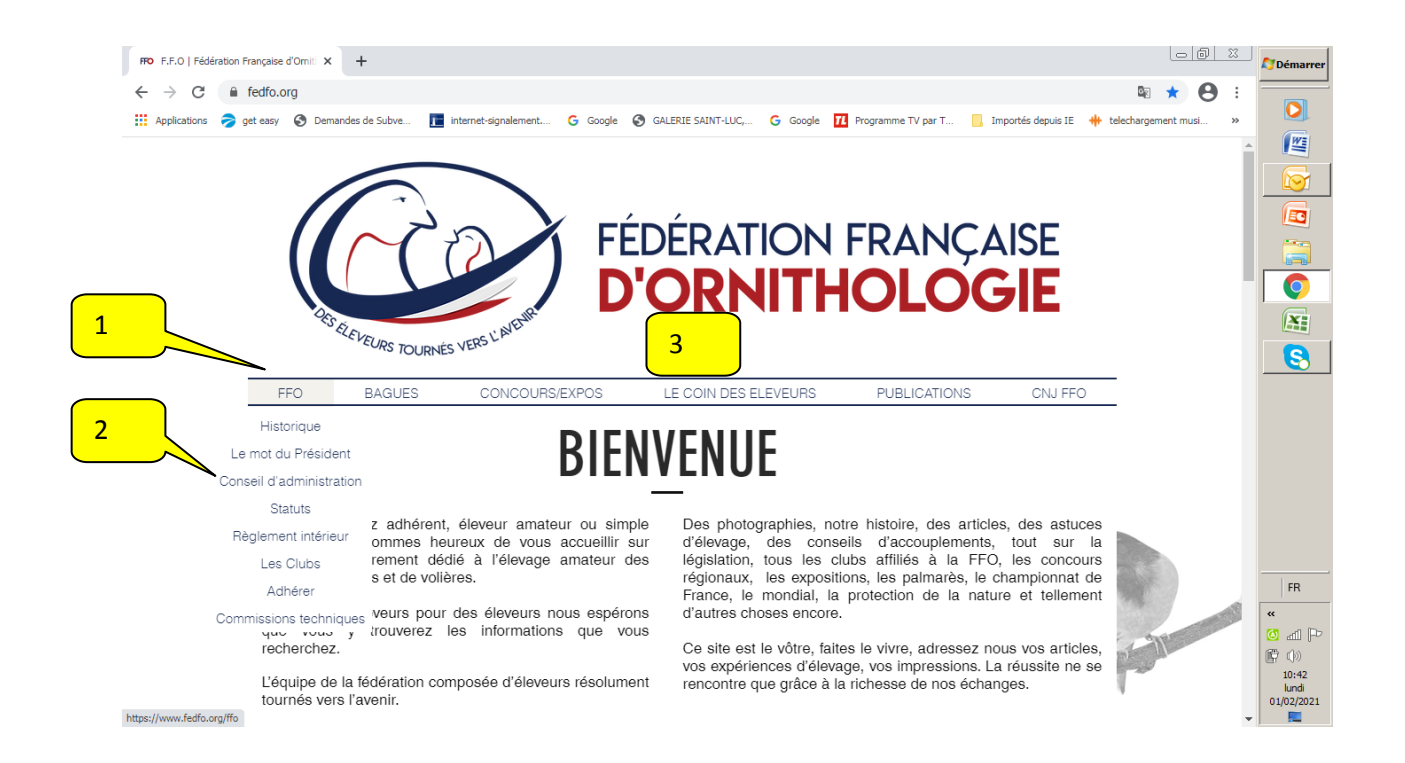

En bas de la page d'accueil apparaissent les 6 derniers articles qui ont été publiés. Pour en lire un, il suffit de cliquer dessus et il s'affiche en entier. Vous avez sur ce document plusieurs informations importantes :

- 1. En haut de page sa date de publication
- 2. En bas de page à quelle rubrique il est associé (commission technique, conseils d'élevage, etc..)
- 3. Le nombre de fois qu'il a été lu
- 4. Le nombre de fois qu'il a été apprécié par les lecteurs.
- 5. Lorsque vous avez terminé vous pouvez cliquer sur ''tous les posts'' et là il va s'ouvrir une fenêtre déroulante sur laquelle vous aurez en réduit tous les articles qui ont été diffusés depuis l'ouverture du site. Avec les indications du nombre de vues et de cœurs vous pourrez ainsi choisir ceux qui vous paraissent les plus adaptés à votre recherche.

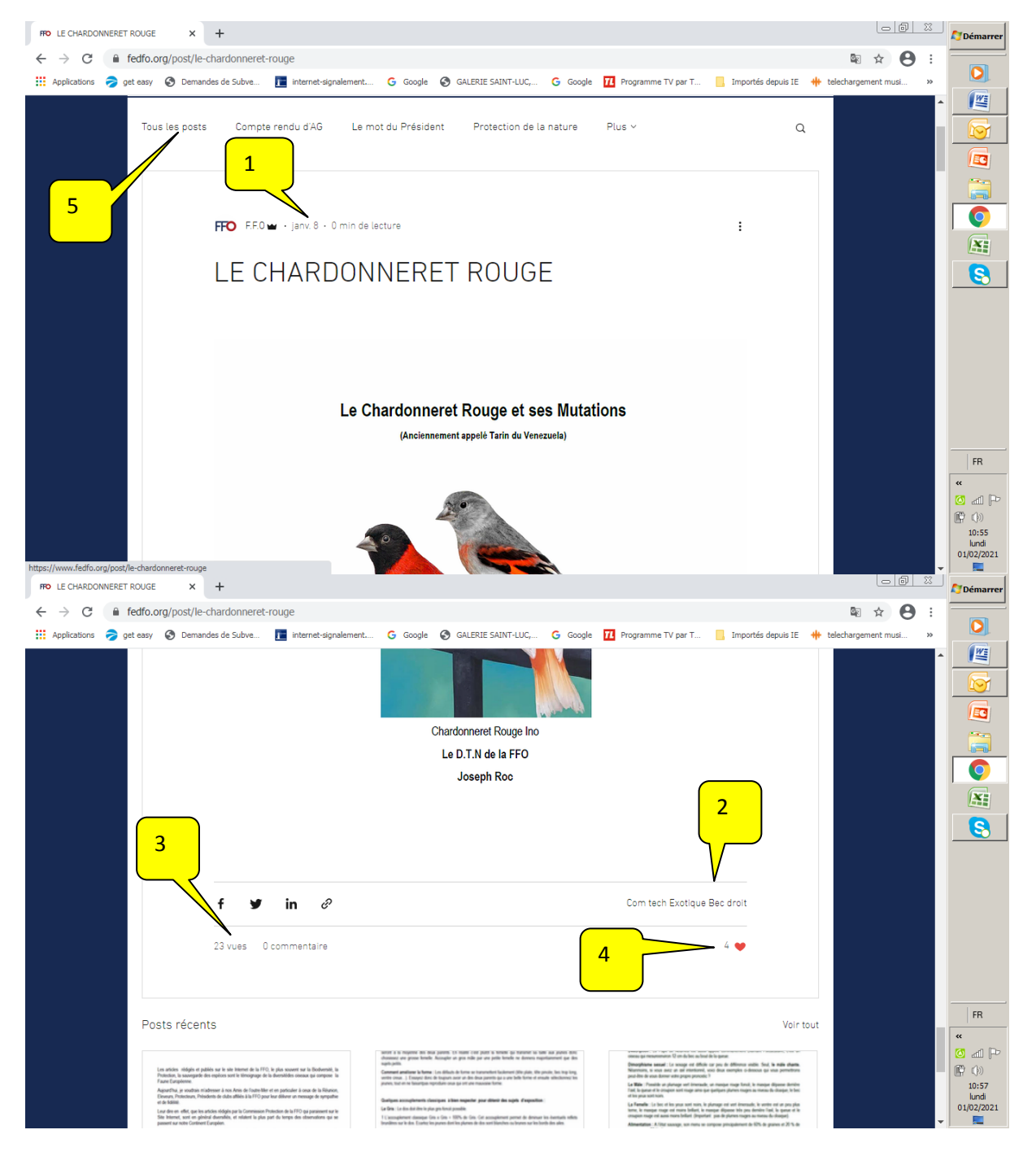

**N'oubliez pas, lorsque vous avez lu un article qui vous plait ou que vous trouvez intéressant, cliquez sur le petit cœur ça nous donne une bonne indication sur la qualité de l'article.**